#### Informatik B

Vorlesung 21 MVC, Swing

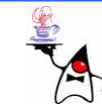

#### Rückblick

- AWT
	- and the state of the state Layout
	- –Container
	- –Steuerelemente
	- Events
- Applets

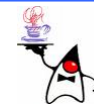

# Swing

- Unter die Swing-Komponenten fallen neue grafische Elemente
- Diese sind, anders als die plattformabhängigen Peer-Komponenten des herkömmlichen AWTs, vollständig in Java implementiert
- Einige Swing-Komponenten wie z.B. ein **JFrame** basieren auf einer schwergewichtigen AWT-Komponente
- Alle Komponenten des Swing-Sets haben die Fähigkeit das Aussehen der Komponenten zur Laufzeit zu ändern, ohne das Programm neu zu starten (Pluggable Look & Feel )

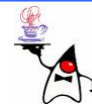

# Swing vs. AWT

- Swing bietet viel mehr Komponenten als AWT, so bietet AWT zum Beispiel keine Tabellen oder Bäume
- Schaltflächen und Labels können Symbole aufnehmen, die sie beliebig um Text angeordnet darstellen
- Swing-Komponenten können transparent und beliebig geformt sein
- Eine Schaltfläche kann wie unter Mac OS X abgerundet sein.
- Jede Swing-Komponente kann einen Rahmen bekommen
- AWT-Komponenten arbeiten nicht nach dem Model/View-Prinzip, nach dem die Daten getrennt von den Komponenten gehalten werden

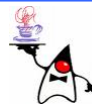

#### Fenster

- Mit der Klasse **JFrame** kann ein Fenster geöffnet werden
- Soll der Closebutton mit Funktionalität versehen werden, muss kein Listener angehängt werden
- Dazu gibt es die Methode **setDefaultCloseOperation(int status)**
- Als Status kann gesetzt werden:
	- **JFrame.DO\_NOTHING\_ON\_CLOSE**
	- –**JFrame.HIDE\_ON\_CLOSE** (Defaultwert)
	- **JFrame.DISPOSE\_ON\_CLOSE**
	- **JFrame.EXIT\_ON\_CLOSE**
- Beispiel: **swing1**

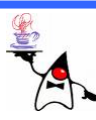

#### **JComponent**

- Die aus AWT bekannten **Component**-Objekte sind in der Regel in Swing ebenfalls vorhanden
- Bei Swing ist den component-Objekten ein "<del>J</del> "vorangestellt
- Zudem bieten viele Swing-Components mehr **Möglichkeiten**
- Es können Bilder und Text auf Components verwendet werden
- Alle **Component**-Objekte sind in der Lage einen ToolTipText anzuzeigen
- Zur Beschriftungsanzeige können HTML-Tags verwendet werden
- B eis piel: **swing2**

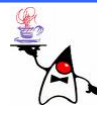

#### **Border**

- •Jeder Swing-Komponente kann mit der Methode **setBorder()** ein Rahmen zugewiesen werden
- •Ein Rahmen ist eine Klasse, die das Interface **Border** implementiert
- •Swing stellt einige Standardrahmen zur Verfügung:
	- **AbstractBorder** Abstrakte Klasse, die die Schnittstelle minimal implementiert
	- **BevelBorder** (Eingelassener) 3D-Rahmen
	- **CompoundBorder** Rahmen, der andere Rahmen aufnehmen kann
	- **EmptyBorder** Rahmen, dem freier Platz zugewiesen werden kann
	- **EtchedBorder** Noch deutlicher markierter Rahmen
	- **LineBorder** Rahmen in einer einfachen Farbe in gewünschter Dicke
	- –**MatteBorder** Rahmen, der aus Kacheln von Icons besteht
	- **SoftBevelBorder** 3D-Rahmen mit besonderen Ecken
	- **TitledBorder** Rahmen mit einem String in einer gewünschten Ecke
- •B eis piel: **swing3**

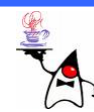

## Container

- Zu den wichtigsten Containern in Swing zählen:
	- **JPanel** Ist im Wesentlichen eine **JComponent** mit der Möglichkeit, Objekte nach einem bestimmten Layoutverfahren anzuordnen
	- **JScrollPane** Kann Bereiche einer sehr großen Komponente mit Rollbalken anzeigen
	- –**JTabbedPane** Zeigt Reiter in einem Karteikasten an
	- – **JSplitPane** Ermöglicht die Darstellung zweier Komponenten über- oder nebeneinander, wobei ein so genannter Divider eine Größenveränderung erlaubt

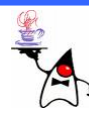

### JScrollPane

- •Eine **JScrollPane**besitzt einen Client (das anzuzeigende Objekt)
- Darüber liegt ein Viewport, der durch die Scrollbars bewegt werden kann
- Beispiel: **swing4**

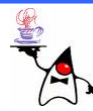

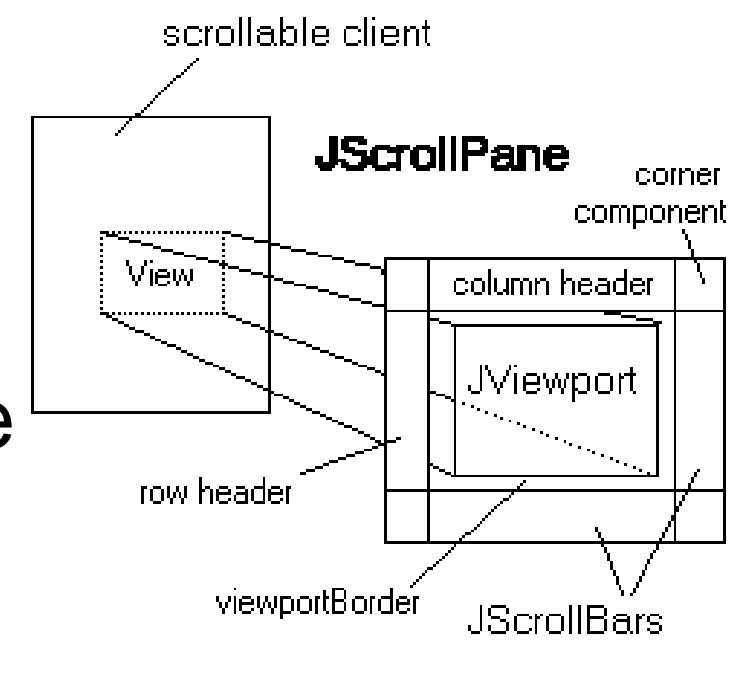

#### **JTabbedPane**

- Die **JTabbedPane** bietet die Funktionalität eines **CardLayout**
- Die einzelnen Registerreiter sind vorhanden und wechseln bei Klick die Ansicht
- Jede einzelne Pane kann mit einem ToolTip versehenen werden
- Die einzelnen Registerreiter können einen Titel und/oder ein Bild enthalten
- Die Registerreiter können mit Tastaturkürzel versehen werden
- Beispiel: **swing5**

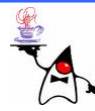

#### **JCheckBox**

- Die **JCheckBox** ist eine Schaltfläche
- Es lassen sich verschiedene Grafiken für den eingeschalteten und ausgeschalteten Zustand zuweisen
- Im Konstruktor kann ein Wahrheitswert angeben werden, der bestimmt, ob das Feld am Anfang gesetzt ist oder nicht
- Ändert sich der Zustand eines Felds (Selektion oder Deselektion), wird ein **ItemEvent** an alle registrierten **ItemListener** weitergeleitet
- Beispiel: **swing6**

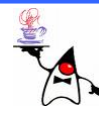

## Look And Feel

- Das Aussehen der Komponenten lässt sich frei bestimmen und erzeugt so bei jedem Benutzer auf seiner Architektur die Illusion, es wäre eine plattformabhängige Applikation
- Das Programm kann sich also hinsichtlich des Aussehens in die anderen Programme eingliedern und fällt nicht als fremd auf
- Um das Aussehen von Java-Applikationen zu ändern, gibt es eine Reihe von Möglichkeiten:
	- Beim Programmstart einen Schalter setzen
	- Eine Konfigurationsdatei in das lib-Verzeichnis legen
	- –– Im Java-Programm von Hand das L&F verändern

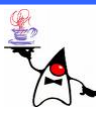

### Look And Feel **: UIManager**

- Das L&F von Applikationen lässt sich zur Laufzeit ändern
- •Dazu muss die statische Methode **setLookAndFeel()** der Klasse **UIManager** aufgerufen werden
- Als Argument erwartet die Methode einen Klassennamen der das Aussehen bestimmt
- Einige spezielle L&F sind nicht auf jeder Architektur erlaubt
- Apple verbietet z.B. sein eigenes L&F auf Plattformen anderer Hersteller

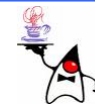

### Look And Feel **: UIManager**

- Das Setzen eines L & Fs mit **setLookAndFeel()** führt zu keinem Neuzeichnen der Komponenten
- Werden bereits Komponenten dargestellt muss das Neuzeichnen mit der Methode **SwingUtilities.updateComponentTreeUI( component );** angestoßen werden
- •Welche L&F Klassen vorhanden sind kann mit der Klassenmethode **getInstalledLookAndFeels()** erfragt w erden
- Beispiel: **swing7**

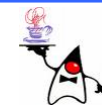

## Weitere **Component**-Objekte

- Es gibt zahlreiche weitere Steuerelemente:
	- **JTree**: Darstellung von Baumstrukturen
	- **JProgressBar**: Fortschrittsbalken
	- **JTable**: Tabellenstrukturen
	- **JSlider**: Schieberegler
	- **JScrollBar**: Verschiebeleiste
- Beispiel: **swing8**

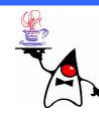

- Eine Anwendung kann in Java auch mit einem Menü versehen werden
- Dazu kann einem **JFrame** mit der Methode **setJMenuBar** ein Menü zugeordnet werden
- •Ein Menü ist wie die Container auch hierarchisch angeordnet
- Der Toplevel-Container ist **JMenuBar**
- Ein **JMenuBar**-Objekt enthält **JMenu** Einträge
- Ein **JMenu-Objekt** enthält **JMenuItem** Einträge

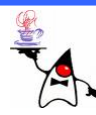

- Die **JMenuBar** stellt das gesamte Menü dar
- •Das **JMenu** stellt einen Menüabschnitt dar
- •Ein **JMenuItem** ist ein konkreter Menüeintrag im Menü
- •Um schnellen Zugriff auf das Menü zu haben können Tastaturkürzel für das Menü festgelegt werden
- Einem **JMenu** kann mit der Methode **setMnemonic(int mnemonic);** ein Kürzel übergeben werden
- Wählbare Zeichen sind in der Klasse **KeyEvent** definiert
- *Mnemoniks*, werden durch Unterstreichen hervorgehoben und sind immer eine Tastenkombination (in der Regel "ALT"+"ausgewähltes Zeichen")

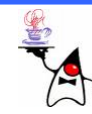

- Einem **JMenuItem** kann direkt beim Erzeugen ein Tastaturkürzel übergeben werden
- Damit der Menüpunkt mit dem Tastaturkürzel aufgerufen werden kann, muss zunächst das Menü mit dem Item geöffnet sein
- Schneller geht es, wenn ein *Accelerator* gesetzt wird: **setAccelerator(KeyStroke ks)**
- Ein **KeyStroke** ist eine Tastaturkombination
- Z.B. "ALT+1": **KeyStroke.getKeyStroke(KeyEvent.VK\_1, ActionEvent.ALT\_MASK)**
- Beispiel: **menu1**

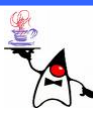

- Menüs können optisch strukturiert werden
- Dazu können **JMenuItem**-Objekte mit einem Icon versehen werden
- Desweiteren können Separatoren eingefügt werden, um das Menü zu unterteilen
- Anstelle eines **JMenuItem** Eintrages sind auch **JRadioButtonMenuItem** und **JCheckBoxMenuItem** Einträge möglich
- Beispiel: **menu2**

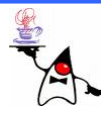

- Zur weiteren Strukturierung können Untermenüs angelegt werden
- Dazu wird einem **JMenu**-Objekt anstelle eines **JMenuItem**-Objektes ein weiteres **JMenu**-Objekt hinzugefügt
- Auf diese Art und Weise sind tief verschachtelte Menüs möglich
- Beispiel: **menü3**

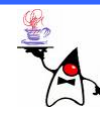

# MVC

- Das *Model-View-Controller-Pattern* dient zur Trennung der Daten und der Sicht auf die Daten
- •Das Model enthält den aktuellen Datenbestand
- Die *View* stellt lediglich Daten dar
- D e r *Controller* verknüpft *View* und *Model* miteinander
- Dadurch ist gewährleistet, dass die *View* einfach ausgetauscht werden kann

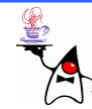

## *Model*

- Das *Model* enthält die darzustellenden Daten
- •Woher die Daten kommen und wie diese zusammenhängen, spielt keine Rolle
- Das *Model* kennt weder die *View* noch die Steuerung, es weiß also gar nicht, wie, ob und wie oft es dargestellt und verändert wird
- Je nach Anwendung müssen Änderungen im Modell beobachtbar sein
- In der OOP wird dies unter anderem durch das *Observable-Pattern* implementiert

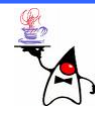

# *View* (Präsentation)

- Die *View* ist für die Darstellung der relevanten Daten aus dem Modell zuständig
- Sie ist prinzipiell nicht für die Interaktion mit dem Benutzer verantwortlich, sondern
	- Darstellung der Daten
	- Aktualisierung der Darstellung
- Je nach Design leitet sie auch Benutzeraktionen (Events) an die Steuerung weiter

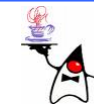

# *Controller* (Steuerung)

- Der *Controller* verwaltet die *Views*
- Er enthält die Intelligenz und steuert den Ablauf (engl. Workflow) der Präsentation
- Der *Controller* sollte die *Views* und das Modell kennen
- D e r *Controller* kann das Interface **ChangeListener** implementieren
- Der *Controller* selbst wird dann als Listener an das Modell gehängt
- Ändert sich das Modell kann der *Controller* darüber alle *Views* benachrichtigen
- Er nimmt Benutzeraktionen der Sichten entgegen, wertet diese aus und agiert entsprechend
- •B eis piel: **mvc1**

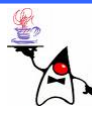

- In Java sind die *View* und der Controller durch ein **ComponentUI**-Objekt dargestellt
- •Da das Aussehen und Verhalten von Java-Komponenten frei bestimmt werden kann, gibt es für alle konkreten Swing-Komponenten ein **ComponentUI**-Objekt, das die Darstellung und Benutzeraktionen übernimmt
- Ein **JButton**-Objekt selbst besitzt z.B. keine **paint()-**Methode
- Die Daten des Buttons befinden sich im **ButtonModel**

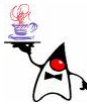

- Für manche Komponenten sind sehr unterschiedliche Modelle notwendig
- •Eine Schaltfläche visualisiert meistens eine Zeichenkette
- Eine Tabelle repräsentiert aber nicht immer nur einfache Texte, sondern auch oft komplexe Objektstrukturen
- Dafür werden spezielle *Model* implementiert, die Daten für die Ansicht zur Verfügung stellen

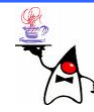

- **ListModel**
- **ComboBoxModel**
- **ButtonModel**
- **BoundedRangeModel**
- **SingleSelectionModel**
- **TableModel**
- **TableColumnModel**
- **TreeModel**
- **TreeSelectionModel**

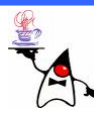

- Der Vorteil des MVC liegt zum einen bei der Mehrfachverwendung eines *Model*
- So können sich verschiedene grafische Componenten ein *Model* teilen
- Ein anderer Vorteil ist die Implementierung eines eigenen *Model*, welches noch auf andere Ereignisse reagieren kann
- Es werden also nicht mehr Werte an einer grafischen **Component** gesetzt, sondern am entsprechenden *Model*
- Die grafischen Componenten besitzen **ChangeListener**, die sich ans *Model* hängen
- Ein *Model* sollte daher immer die Möglichkeit haben **ChangeListener**-Objekte aufzunehmen
- $\bullet$ B eis piel: **swing9**

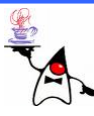

#### Zusammenfassung

- S win g
- JComponent
- Look and Feel
- MVC
- Menüs

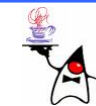

### Ausblick

- Besprechung der Evaluation
- Midlet-Programmierung

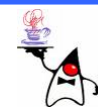